# **Особенности и преимущества ультразвукового дефектоскопа УД9812 «Уралец»**

# **Оглавление**

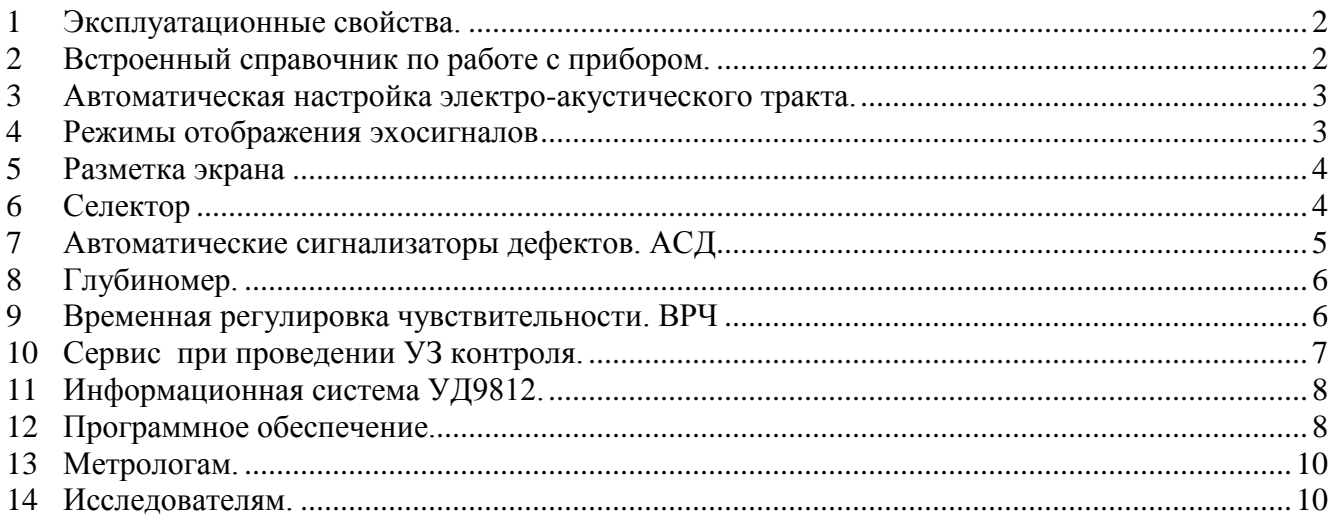

# **Введение**

Ультразвуковой контроль изделий применяется в промышленности уже более 50 лет. За этот период создана внушительная база методик контроля, отраслевых стандартов, ГОСТ-ов, в которых представлены эффективные, проверенные временем способы прозвучивания изделий, процедуры определения параметров дефектов, критерии принятия решения о браке.

Ручной ультразвуковой дефектоскоп постепенно совершенствовался и в конечном итоге стал традиционным прибором. В настоящее время только в России выпускается более десятка типов УЗД.

Любой специалист, работающий в области ультразвукового контроля, имеет собственное мнение о том, каким должен быть дефектоскоп, использует свои привычные приемы настройки и проведения уз. контроля. Нужно сказать, что современный УЗД общего назначения – сложное устройство, снабженное множеством подсистем и функций.

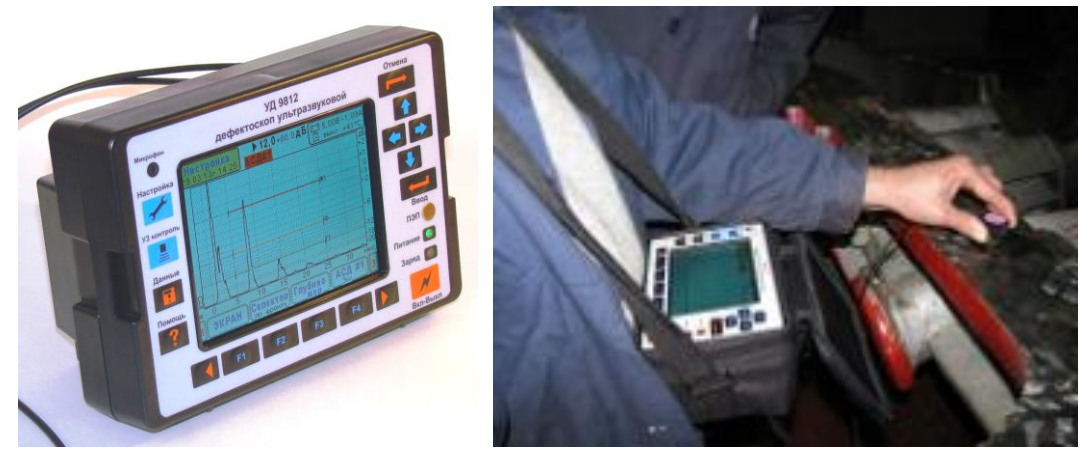

Разработчики прибора УД9812 ставили перед собой следующие задачи, во многом противоречивые.

- Дефектоскоп должен обеспечивать ультразвуковой контроль максимально широкой номенклатуры изделий по всем известным методикам.
- Прибор должен иметь большой яркий экран и в то же время должен быть легким и малогабаритным.
- Прибор снабжается всеми сервисными функциями, но не в ущерб простоте работы с ним.
- Все системы прибора должны работать независимо развертка, чувствительность, глубиномер, АСД, ВРЧ и т.д. (как оказалось, труднее всего было реализовать именно этот тезис.)
- Способы настройки прибора и операции контроля должны быть гибкими. Ни в коем случае прибор не имеет права ограничивать или как-то навязывать оператору идеологию работы.

Данный документ предназначен для знакомства пользователей с отличиями и преимуществами дефектоскопа УД9812. Подробное описание работы с прибором рассматривается в его руководстве по эксплуатации.

### **1 Эксплуатационные свойства.**

<span id="page-1-0"></span>Прибор УД9812 предназначен для работы в цехах, на строительно-монтажных площадках, в полевых условиях при диагностировании оборудования, а также в районах крайнего севера.

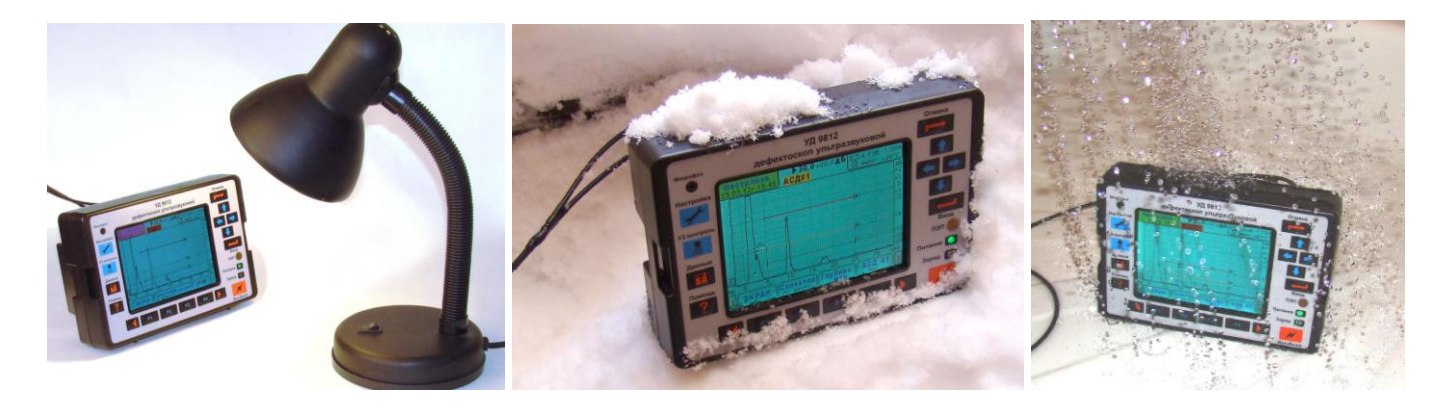

УД9812 имеет яркий контрастный дисплей, который обеспечивает считывание информации при прямом солнечном освещении.

Корпус дефектоскопа УД9812 изготовлен их ударопрочного ABC пластика. Корпус практически герметичен. Прибор защищен от воздействия влажности и попадания осадков в виде дождя и снега.

Дефектоскоп снабжается теплозащитным кожухом, что обеспечивает его работу при температурах до -30˚С.

## **2 Встроенный справочник по работе с прибором.**

<span id="page-1-1"></span>Как правило, профессионалы работают с приборами различных марок. При этом довольно трудно помнить особенности каждого из них. Дефектоскоп УД9812 содержит встроенный справочник по всем функциям и системам. Справка вызывается нажатием кнопки «Помощь».

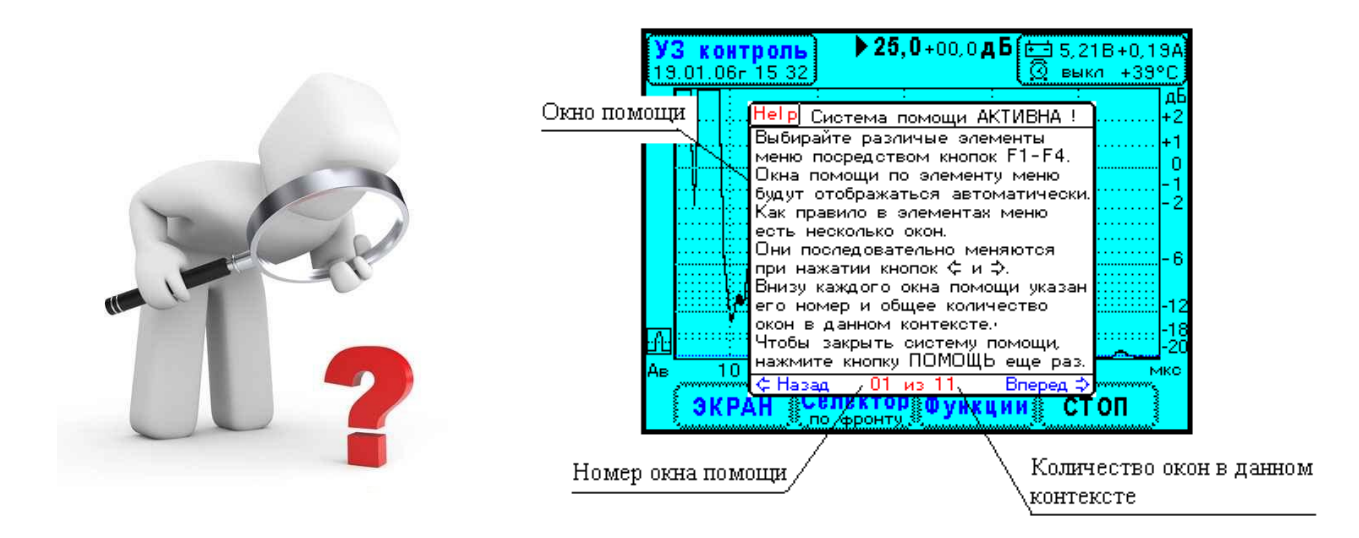

# **3 Автоматическая настройка электро-акустического тракта.**

<span id="page-2-0"></span>Совместная работа дефектоскопа с ультразвуковым преобразователем требует установки ряда параметров генератора зондирующих импульсов и приемника. Настройка может выполняться в ручную, а также автоматически – после считывания данных преобразователя.

Ультразвуковые преобразователи для прибора УД9812 снабжены микросхемой памяти, в которую записывается тип и номер. Эти данные передаются в прибор при соединении контакта ПЭП с контактом однопроводного интерфейса на передней панели УД9812.

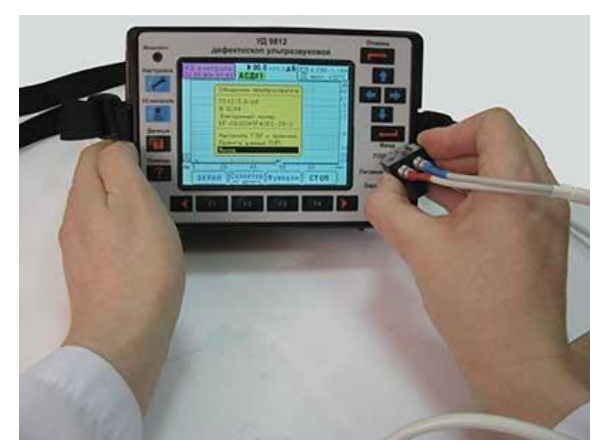

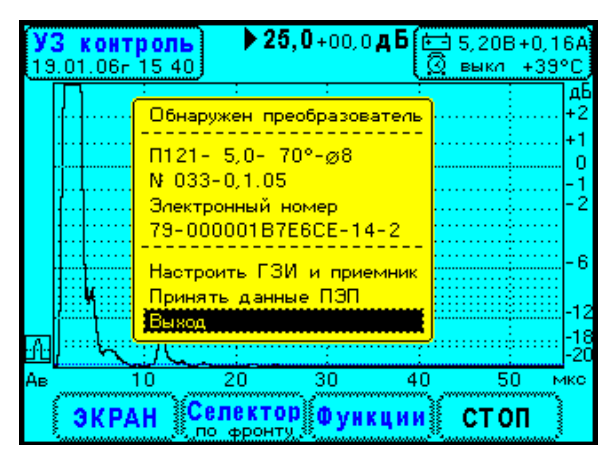

Считывание данных уз преобразователя. Меню автоматической настройки электроакустического тракта.

# **4 Режимы отображения эхосигналов**

<span id="page-2-1"></span>Прибор УД9812 имеет два режима отображения А-сканов – детектированный и высокочастотный. Во всех задачах ультразвуковой дефектоскопии используется режим детектированных эхосигналов. Высокочастотный режим применяется для измерения толщины изделий и при прецизионных измерениях скорости ультразвуковых волн.

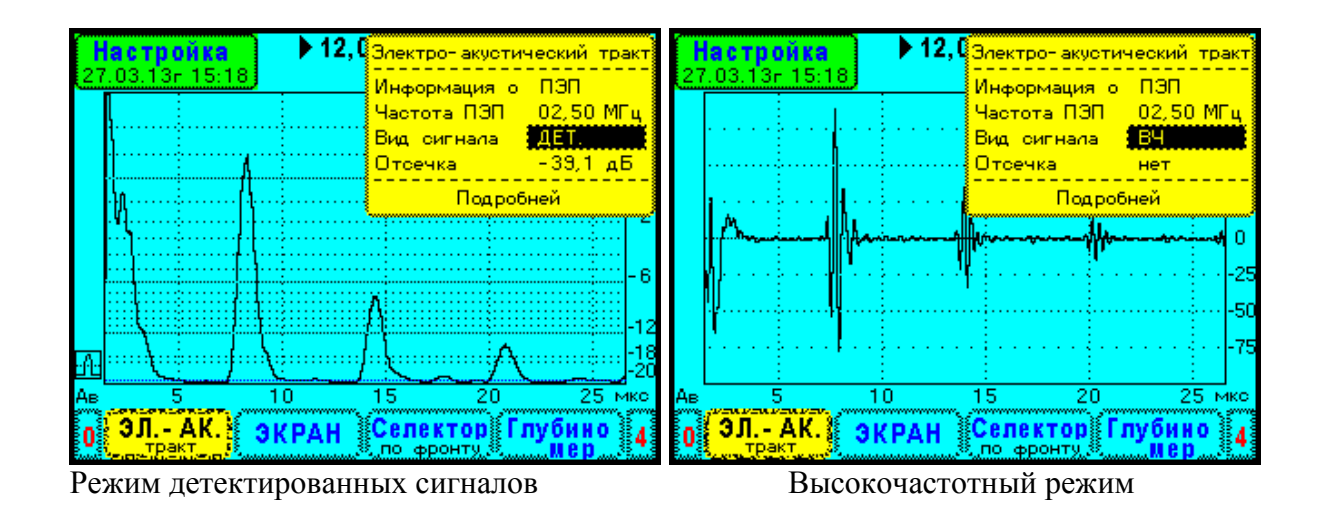

### **5 Разметка экрана**

<span id="page-3-0"></span>Разметка экрана по амплитуде и координатам обеспечивает комфортный визуальный отсчет параметров эхосигналов.

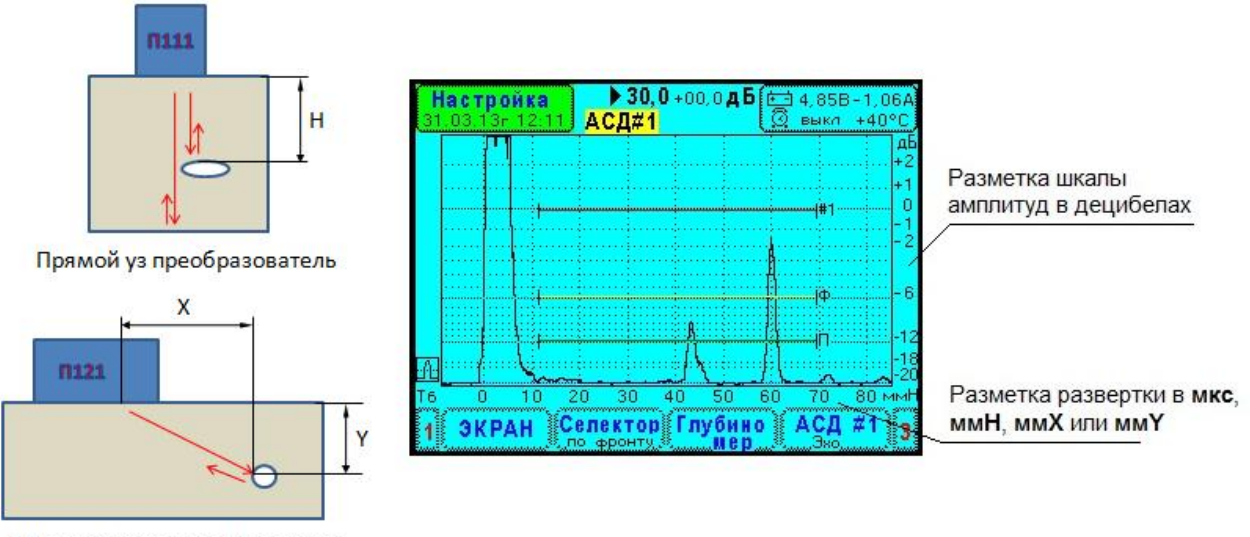

Наклонный уз преобразователь

Шкала амплитуд имеет разметку в **децибелах**, так как все ультразвуковые измерения принято делать в этих относительных единицах. Уровень амплитуды 0 дБ является стандартным уровнем дефектоскопа УД9812.

Шкала развертки может быть проградуирована в микросекундах или в миллиметрах координат H, X, Y. Причем, в зависимости от ширины развертки УЗД, цена деления шкал адаптивно подстраивается для повышения точности визуальных измерений.

## **6 Селектор**

<span id="page-3-1"></span>Селектор предназначен для выбора эхосигнала и определения его параметров. Выделение осуществляется посредством символа селектора, см. рисунок ниже. Результаты измерений выводятся в окне, расположенном слева сверху экрана. Также, на А-скане результаты измерений отмечаются маркером захвата и маркером измерений. Эта дает наглядное представление о точке, где выполнен замер, и исключает ошибки оператора.

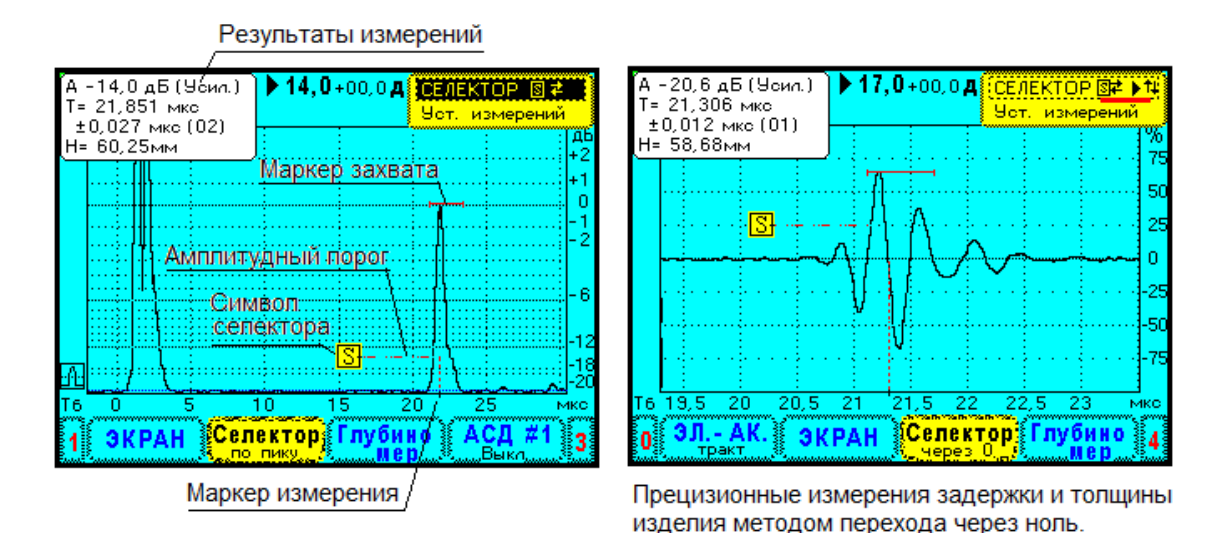

В селекторе производится статистическая обработка измерений. В качестве результата выводится математическое ожидание. Дополнительно, при определении времени задержки, выполняется расчет погрешности.

Селектор имеет пять режимов измерения амплитуды. Время задержки и координаты H, X, Y можно определить различными способами – по пику эхосигнала, по его фронту или методом перехода через ноль.

# **7 Автоматические сигнализаторы дефектов. АСД**

<span id="page-4-0"></span>Автоматический сигнализатор дефектов - типовое сервисное устройство в ультразвуковых дефектоскопах. С его помощью отмечается область А-скана, в которой ожидается появление эхосигналов от дефектов. Если эхосигнал превышает пороговый уровень, прибор выдает световой и (или) звуковой сигнал.

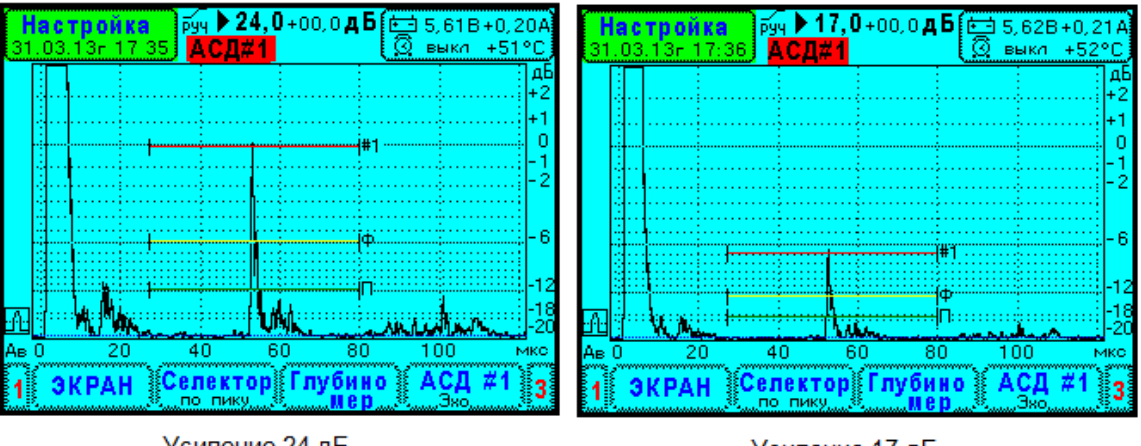

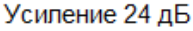

Усиление 17 дБ

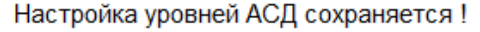

В дефектоскопе УД9812 установлено два сигнализатора АСД #1 и АСД#2. Они имеют три пороговых уровня – браковочный, уровень фиксации и поисковый.

Важно отметить, что пороговые уровни АСД привязаны к усилению приемника дефектоскопа. Это позволяет менять чувствительность, оставляя настройку системы АСД без изменений.

Системы АСД #1 и АСД#2 могут работать по критериям браковки эхометода или теневого метода контроля. Кроме того, АСД#2 имеет дополнительный режим «Захват», в котором эхосигнал удерживается на уровне порога АСД#2. Данный режим полезен, например, для стабилизации чувствительности, если меняется качество акустического контакта ПЭП с изделием.

### **8 Глубиномер.**

<span id="page-5-0"></span>Глубиномер ультразвукового дефектоскопа использует косвенный метод определения координат дефектов. Исходно измеряется время задержки эхосигнала, затем производится расчет координат учитывая скорость звука в изделии, время пробега волн в преобразователе и, для наклонных ПЭП, угол ввода.

Прибор УД9812 содержит два способа (стиля) настройки координатных шкал Н, X, Y.

**Стиль «Табличный».** Реализует традиционный подход, в котором параметры глубиномера устанавливаются в меню. Для этого необходимо заранее определить характеристики ПЭП на стандартных образцах СО-2, СО-3.

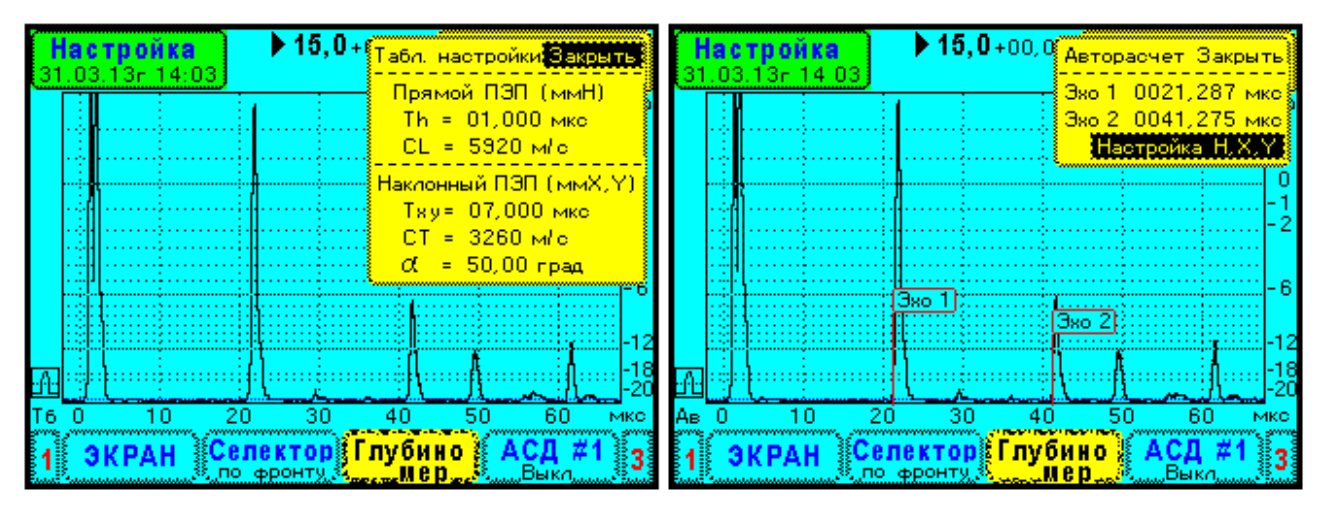

Стиль настройки "Табличный"

Стиль настройки "Авторасчет"

**Стиль «Авторасчет».** Наиболее универсальный способ настройки. Он основан на измерении времени задержки двух эхосигналов от отражателей с известными координатами и, затем, в установке требуемых значений координат. Данный способ позволяет настроить глубиномер для притертых преобразователей, установить отсчет координаты X от передней кромки ПЭП и множество других вариантов.

## **9 Временная регулировка чувствительности. ВРЧ**

<span id="page-5-1"></span>Система временной регулировки чувствительности предназначена для выравнивания амплитуд эхосигналов от одинаковых отражателей, расположенных на различной глубине. В сущности, система ВРЧ обеспечивает выявление дефектов определенного размера не зависимо от их положения в изделии. Дефектоскоп УД9812 имеет уникально широкий диапазон ВРЧ - 80 дБ, что соответствует изменению чувствительности в 10 000 раз.

Прибор УД9812 поддерживает два способа (стиля) настройки системы временной регулировки чувствительности.

**Стиль «Ручной».** Это традиционный способ настройки, используемый в большинстве моделей уз. дефектоскопов. Стиль «Ручной» предназначен для настройки ВРЧ по эхосигналам от контрольных отражателей, расположенных на различной глубине. Обычно с каждым отражателем (эхосигналом) сопоставляется одна точка настройки.

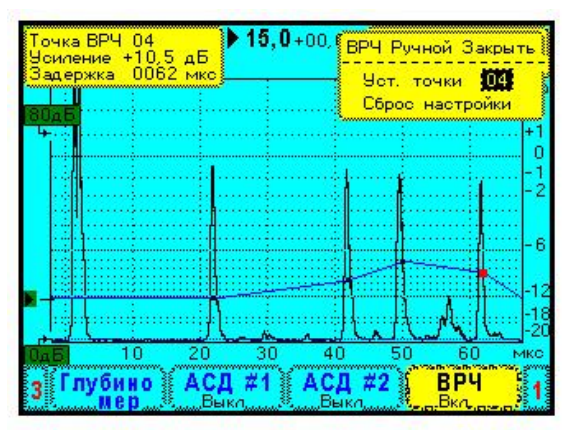

ВРЧ. Стиль "Ручной".

Выравнивание амплитуд эхосигналов от отражателей, расположенных на различной глубине в образце

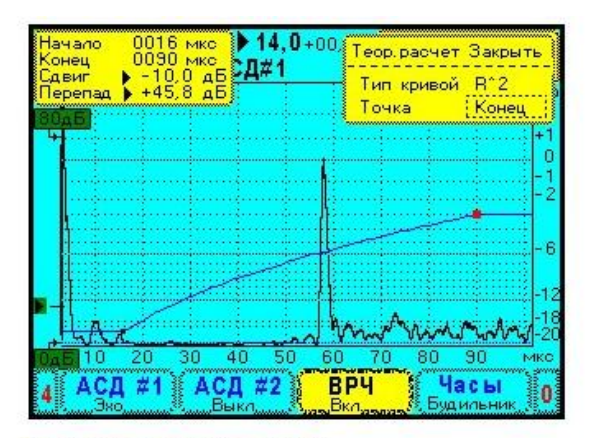

ВРЧ. Стиль "Теор. расчет". Кривая ВРЧ компенсирует ослабление эхосигналов согласно формулам акустичекого тракта. Альтернатива технологиям, использующим АРД-диаграммы или АРД-шкалы.

**Стиль «Теор. расчет».** Стиль - теоретический расчет - предназначен для замены технологий контроля с использованием АРД диаграмм, АРД шкал, SKH диаграмм и т.п. Здесь, изменение чувствительности производится на основании известных теоретических зависимостей. Для выполнения настройки нужен СОП с одним отражателем, у которого известна его эквивалентная площадь или он имитирует максимально допустимый дефект в изделии, например СО-2. В этом случае сильно сокращается парк стандартных образцов предприятия.

# **10 Сервис при проведении УЗ контроля.**

<span id="page-6-0"></span>**Функция «СТОП».** Фиксирует А-скан на экране. При этом работает селектор и есть возможность измерить параметры эхосигналов. «Заморозка» А-скана помогает при проведении уз. контроля в вертикальном и потолочном положении.

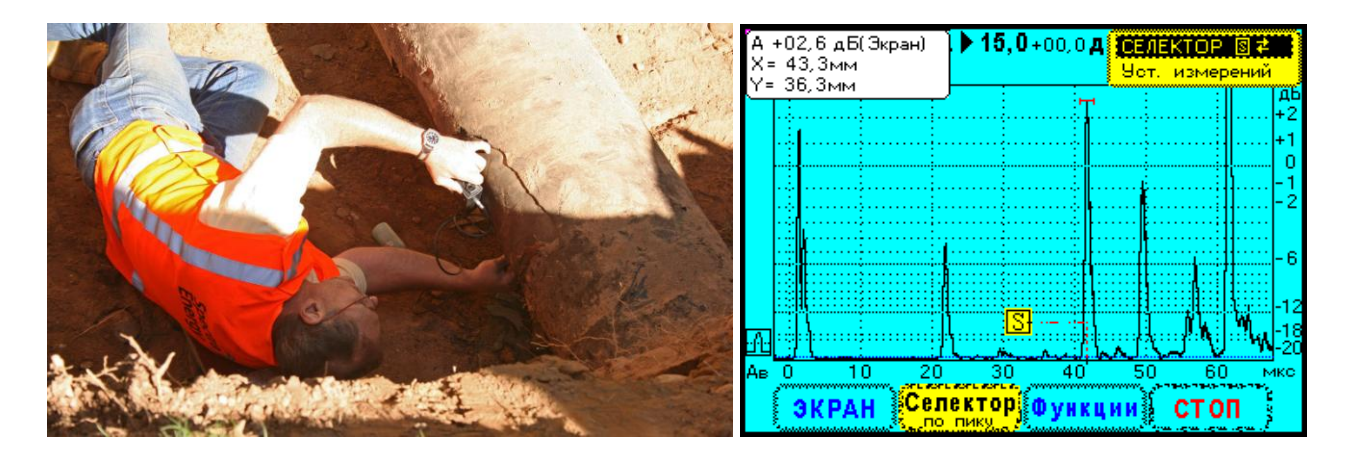

**Функция наложения эхосигналов «Запомнить».** Выбранный А-скан фиксируется на экране (синий цвет) и на него накладывается А-скан в реальном времени. Такое наложение позволяет сравнить эхосигналы в образце или в выбранном участке изделия с эхосигналами исследуемого участка. Таким образом, обеспечивается наглядная и быстрая идентификация отражателей.

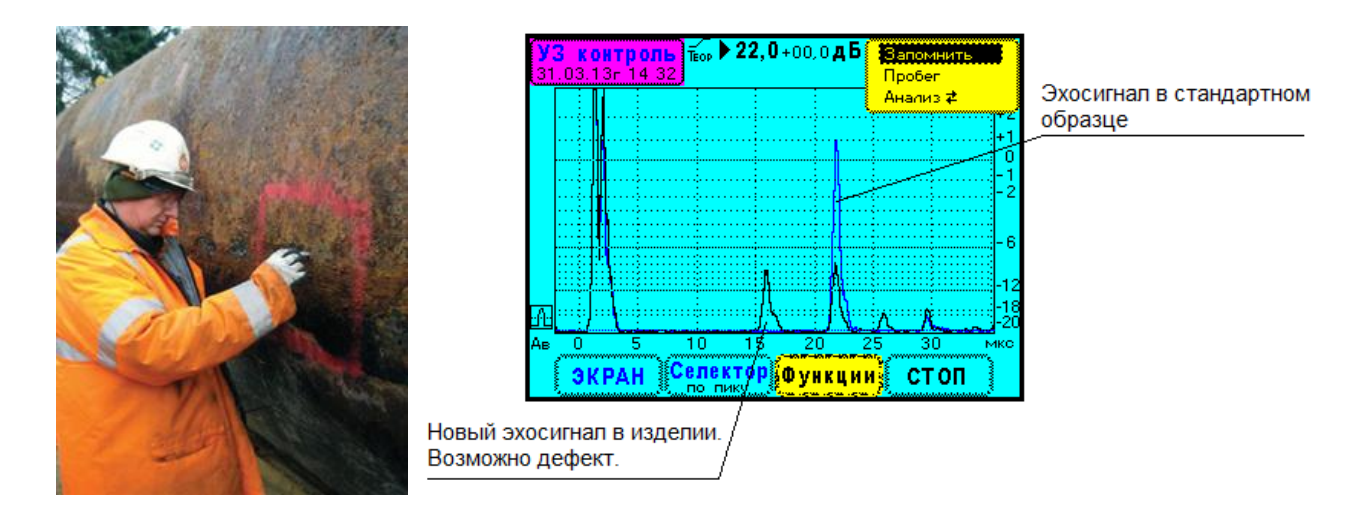

**Функции «Пробег», «Анализ».** Сервис предназначен для формирования огибающей пробега эхосигнала и определение условных размеров дефекта.

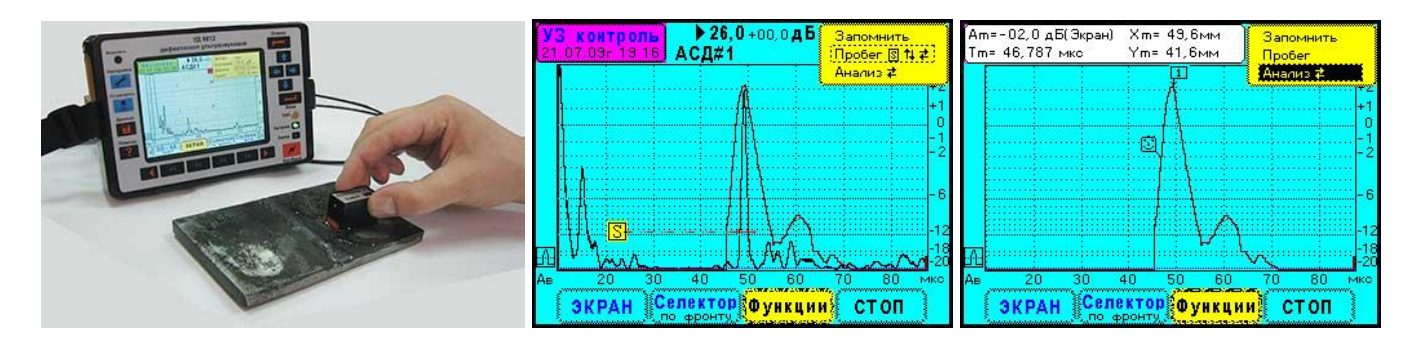

### **11 Информационная система УД9812.**

<span id="page-7-0"></span>Настройки прибора и результаты уз. контроля могут сохраняться в файлы и режимах «Настройка» и «УЗ контроль» соответственно. Дополнительно в файлы записываются текстовые комментарии, голосовое сообщение, информация о преобразователе, дата и время.

#### **12 Программное обеспечение.**

<span id="page-7-1"></span>Все программы для персонального компьютера сертифицированы. Они имеют электронные подписи доверенного издателя ООО «Физприбор», выданные американскими фирмами VeriSign и Comodo. Электронные сертификаты (подписи) защищают программы от несанкционированного доступа, а также обеспечивают гарантию их корректной установки в операционные системы Windows XP, Vista, Seven.

**Генератор отчетов.** Программа оперативной передачи данных от прибора УД9812 в персональный компьютер и автоматическое формирование отчетов в виде документов MSWord.

Заполнение отчетов или заключений по контролю происходит интерактивном режиме. Пользователи имеют возможность создавать свои формы документов.

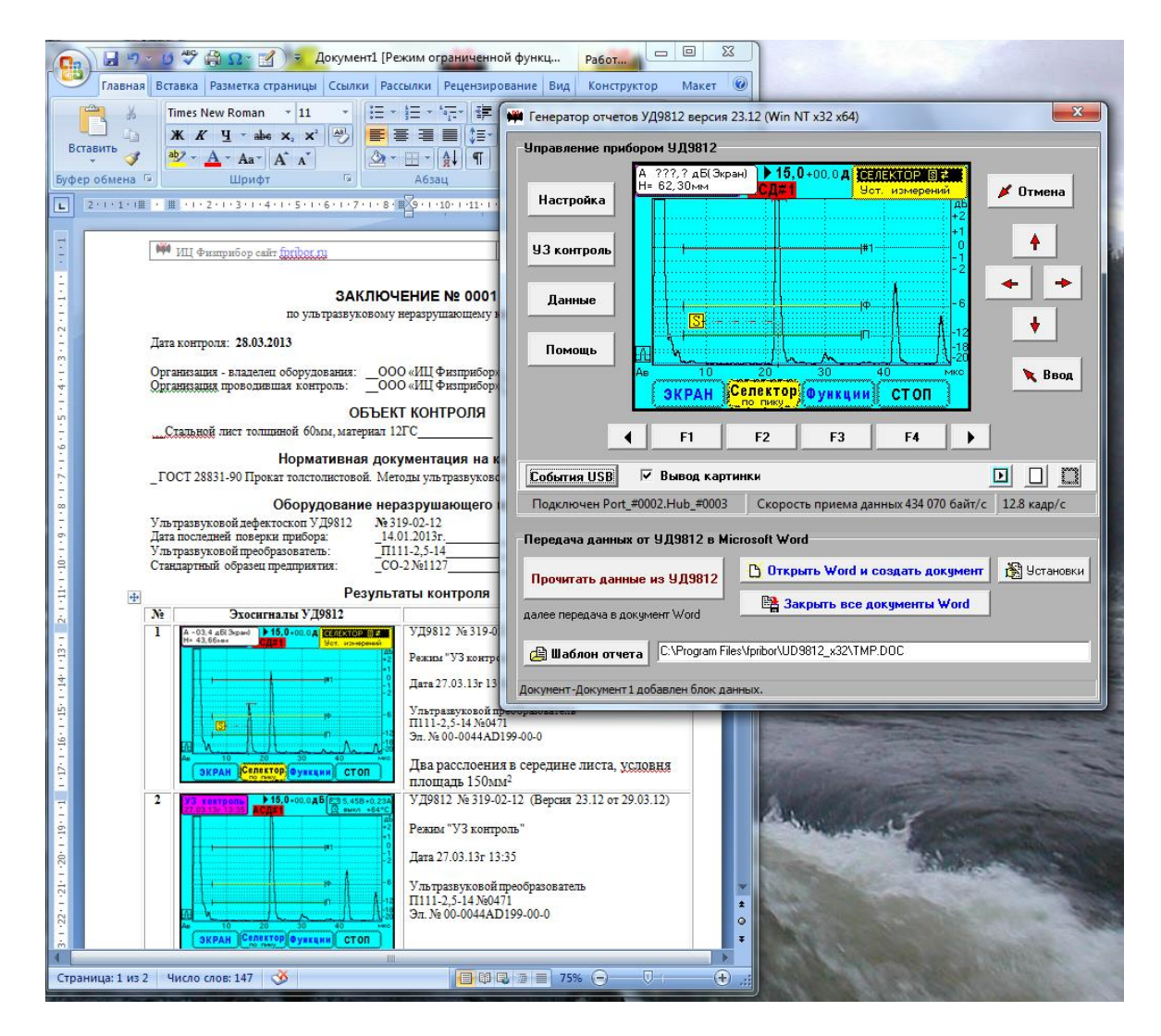

**Виртуальный дефектоскоп.** Программа передача изображения экрана УД9812 в персональный компьютер. Программа работает в реальном времени, обеспечивает дистанционное управление прибором. Есть функция копирования изображения экрана в буфер обмена или в графический файл.

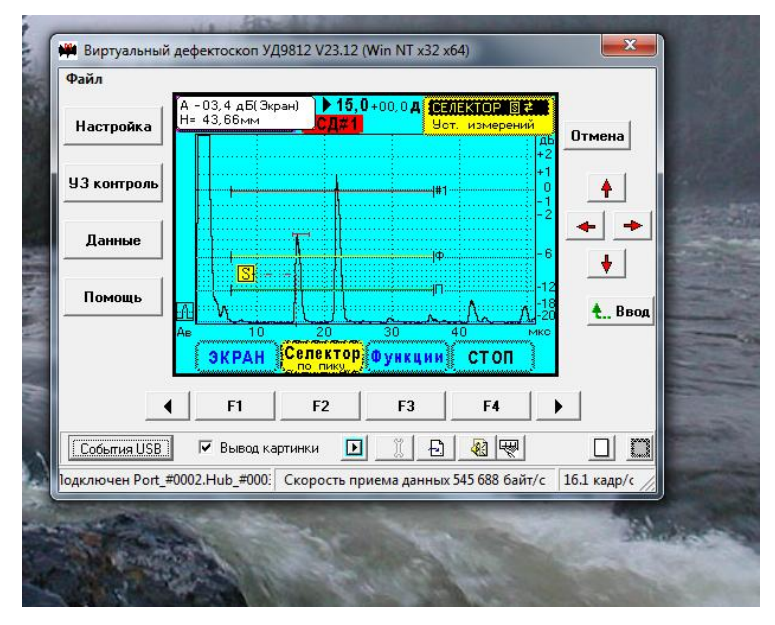

# **13 Метрологам.**

<span id="page-9-0"></span>Дефектоскоп УД9812 внесен в Госреестр средств измерений как прецизионный измеритель интервалов времени и измеритель амплитуд сигналов в децибелах. Прибор УД9812 может использоваться для поверки или аттестации образцов скорости ультразвуковых волн, мер эквивалентной ультразвуковой толщины, образцов затухания ультразвуковых волн.

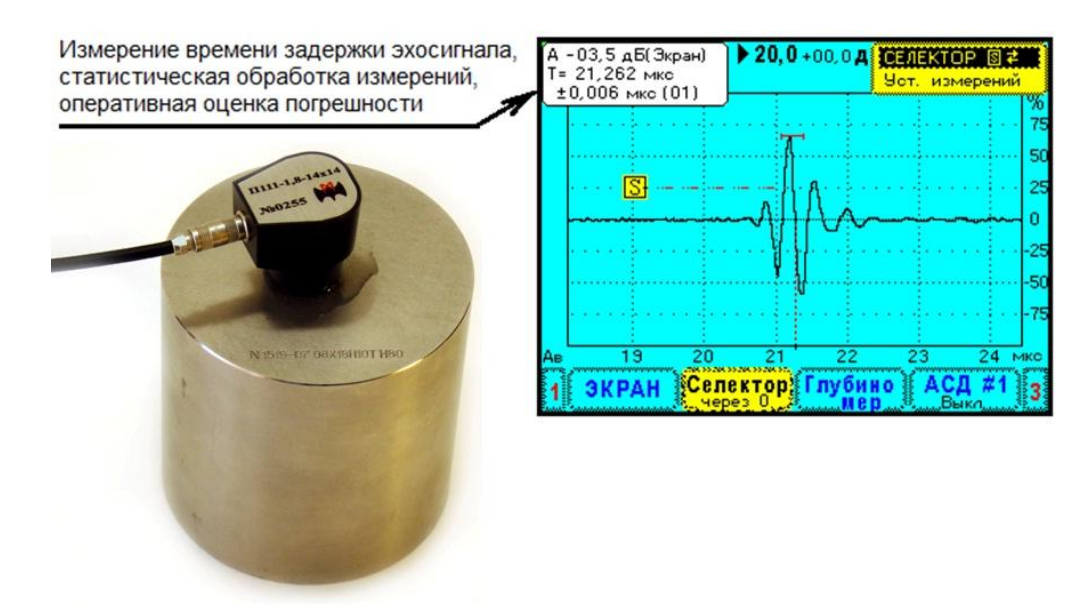

# **14 Исследователям.**

<span id="page-9-1"></span>**Программа чтения А-скана в компьютер в реальном времени.** Программа позволяет сохранить данные А-скана в различных форматах

- импорт в среду MathCad, файл \*.prn,
- текстовый формат ini \*.ini,
- бинарный файл \*.bin

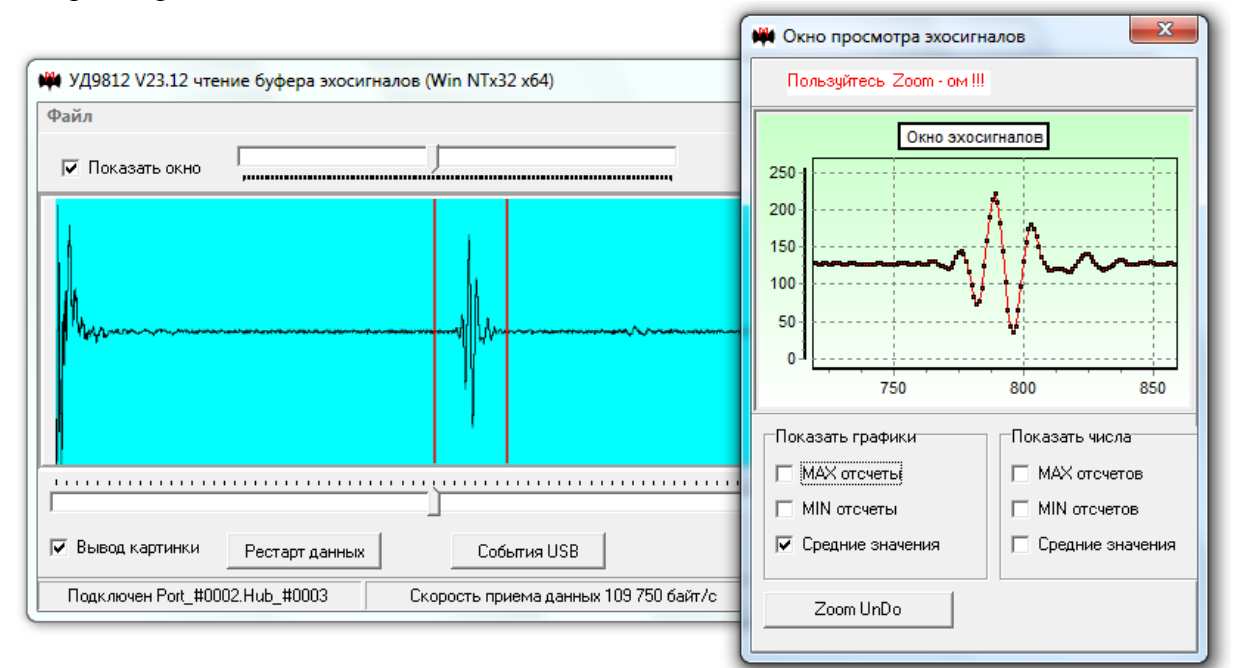

**Программа распознавания образов.** В настоящее время технология распознавания образов находится в стадии исследований. Поэтому, для ознакомления дефектоскопистов с новыми возможностями, была создана экспериментальная программа UD9812\_Neuron\_3.exe. Программа осуществляет связь с прибором УД9812 по каналу USB, имеет все функции для отбора образов, настройки алгоритма распознавания и выполняет обнаружение образов в практических задачах ультразвуковой дефектоскопии.

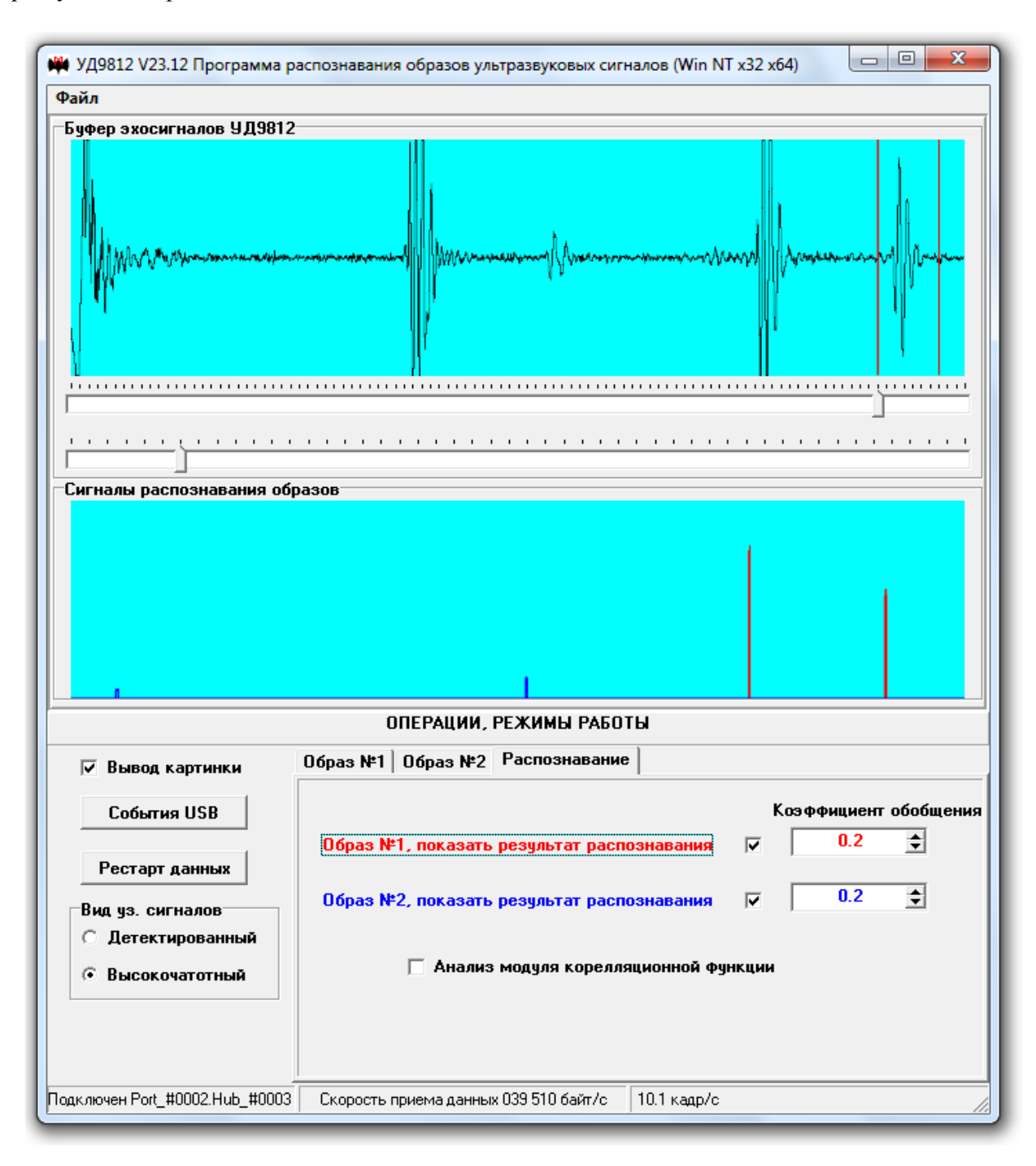